# Kundeninformationen für den SyM²-Zähler

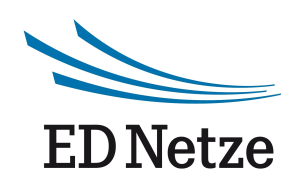

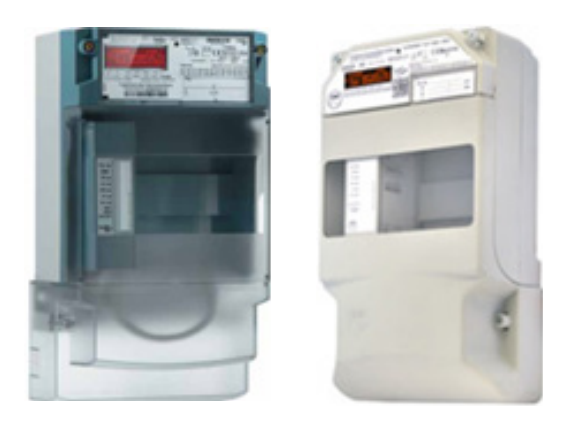

ED Netze hat in Ihrer Kundenanlage einen Lastgangzähler der neuesten Generation installiert, einen Synchronous Modular Meter (kurz SyM²).

# Warum ein neuer Zähler?

Durch die Liberalisierung des Energiemarktes haben sich grundlegende Veränderungen in der Abwicklung und Kommunikation insbesondere in Bezug auf die Belieferung von Endkunden mit Elektrizität ergeben. Bei der damit verbundenen Kommunikation der Zählerdaten unter den verschiedenen Marktpartnern über verschiedene Kommunikationswege war es notwendig, einen Zähler zu schaffen, der seine Daten mit Zusatzinformationen (Signatur) versieht, um sie gegen Verfälschung zu schützen. Solche Verfahren werden z. B. auch im Emailverkehr eingesetzt, um sichergehen zu können, dass diese Daten vom angegebenen Absender (Ihrem Zähler) stammen und nicht verändert wurden. Das Verfahren ist mit der Physikalisch Technischen Bundesanstalt (PTB) abgestimmt und vom Bundesamt für Sicherheit in der Informationstechnik (BSI) als sicher eingestuft.

Als weitere Besonderheit besitzt der Zähler anstelle einer Geräteuhr einen Sekundenzähler (Sekundenindex), der streng monoton aufwärts zählt und auch nicht durch lange Spannungsausfälle zurückgesetzt wird. Immer zur Auslesung des Zählers wird dem Sekundenindex die astronomische Zeit zugeordnet. Somit können Sie jederzeit mit Hilfe mathematischer Funktionen und dem "öffentlichen" Schlüssel ihres Zählers überprüfen, ob die Daten aus ihrem Zähler stammen und ob sie gegebenenfalls absichtlich oder unabsichtlich manipuliert wurden.

Der bei Ihnen eingesetzte Zähler erfasst den Bezug und die Lieferung der Wirkarbeit (kWh) sowie den Bezug und die Lieferung der Blindarbeit (kvarh) in einem Registrierperiodenraster von 15min. Eine Tarifierung erfolgt durch Ihren Stromlieferanten. Diese Tarifzeiten liegen dem Netzbetreiber nicht vor.

# Vorgehensweise zur Prüfung der Rechnung

Zwei wesentliche Prüfschritte sind notwendig, um Ihre Rechnung auf Korrektheit zu prüfen:

- 1. Stammen die der Abrechnung zu Grunde liegenden Lastgangdaten aus meinem Zähler. Sind sie unverändert und der richtigen astronomischen Zeit zugeordnet?
- 2. Wurden diese Daten korrekt auf die vertraglich vereinbarten Tarifzeiten aufgeteilt?

Um beide Prüfungen durchzuführen, steht Ihnen das von der Physikalisch Technischen Bundesanstalt zertifizierte Prüfprogramm Confer++ zur Verfügung. Es kann unter der Adresse www.ednetze.de/sym2 heruntergeladen werden.

Für den ersten Prüfschritt kann Ihnen ED Netze eine Datei mit den Rohdaten des SyM<sup>2</sup> im "SML"- Format zur Verfügung stellen. Mit Hilfe dieser Informationen können Sie prüfen, welche Lastgangdaten von Ihrem Zähler gemessen wurden. Sie benötigen nur noch den Wandlerfaktor, um die Gesamtenergiemenge und die höchste Leistung im Abrechnungszeitraum zu ermitteln.

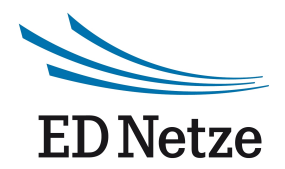

Für Prüfschritt zwei benötigen Sie die vertraglich festgelegten Tarifzeiten, um mit Confer++ das Tarif-Schaltprogramm erstellen zu können. Die Tarifschaltzeiten erhalten Sie von Ihrem Lieferanten oder entnehmen Sie aus ihrem Stromliefervertrag.

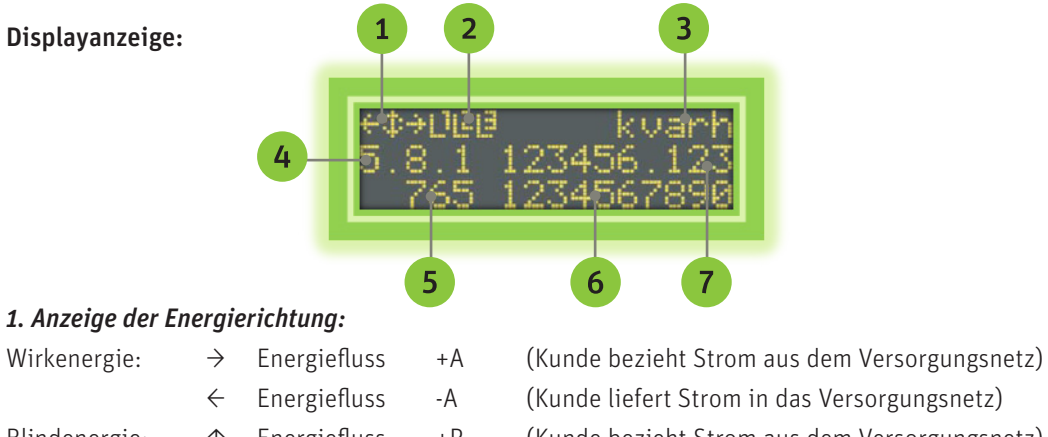

# Blindenergie: ↑ Energiefluss +R (Kunde bezieht Strom aus dem Versorgungsnetz) ↓ Energiefluss -R (Kunde liefert Strom in das Versorgungsnetz)

# *2. Anzeige der Außenleiter:*

Die Phasenanzeige informiert darüber, welche Phasen Spannung führen. Die entsprechenden Symbole sind bei fehlender Phasenspannung ausgeschaltet.

#### *3./4. Rollierende OBIS-Kennzahl und daraus resultierend die Messwerteinheit:*

Die folgenden Informationen werden im Wechsel in der mittleren Zeile im 10-Sekunden-Rhythmus angezeigt:

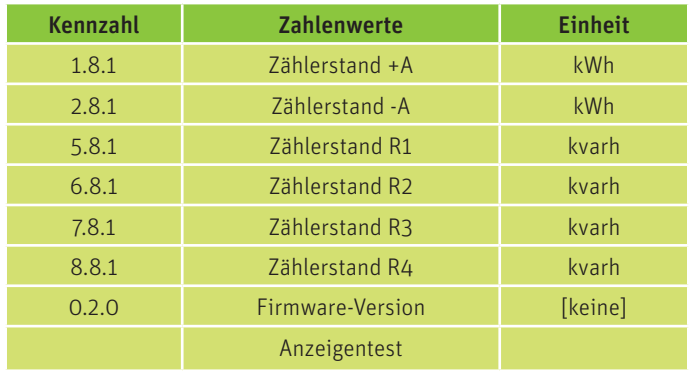

#### *5. Sekunden bis zum Ende der Registrierperiode:*

3 Stellen, Angabe in Sekunden, Zahlenwert läuft rückwärts (beginnend mit 900 bis einschließlich 1).

#### *6. Sekundenindex:*

10 Stellen mit führenden Nullen. Der Sekundenindex blinkt bei einem Ausfall der Gangreserve (Zustand ist asynchron). Das Blinken wird nach einer Synchronisierung der Registrierperiode beendet.

#### *7. Messwert:*

Anzeige der einzelnen Zählerstände sowie die aktuelle Firmware-Version. Die Zählerstände werden während ihrer Darstellung aktualisiert.

#### *Anzeigentest:*

Da auf Bedienelemente verzichtet wurde, muss das Display den Anzeigentest regelmäßig für 4 Sekunden ausführen. Der Anzeigentest erscheint stets nach der Firmware-Version.